# **Proxmox Hypervisor Poderoso e Free**

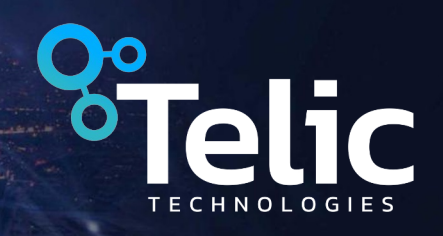

We know about network

# **Quem é a Telic Technologies?**

- Managed Services
- Professional Services
- Foco em Data Centers, ITP's e ISP's
- Atuação em 8 paises das Américas

#### **Quem sou eu?**

- CTO da Telic
- 15 anos de experiencia na area.
- Tentando ser especialista em Redes, Servidores e Mitigação de Ataques DDoS

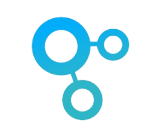

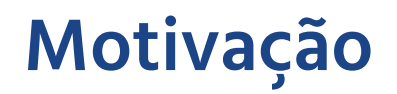

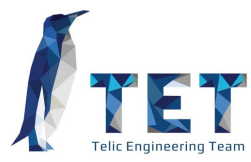

 $\cdots$ 

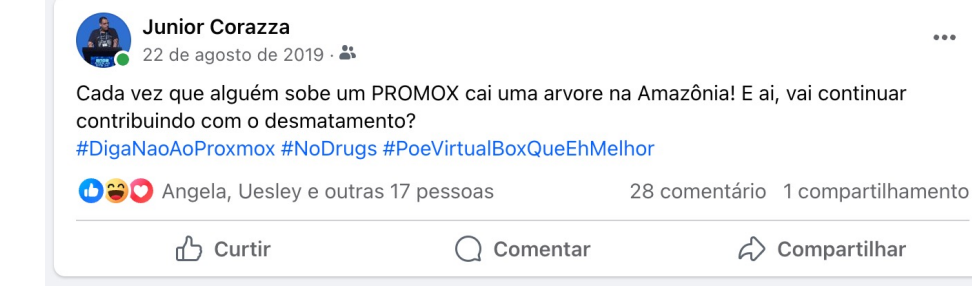

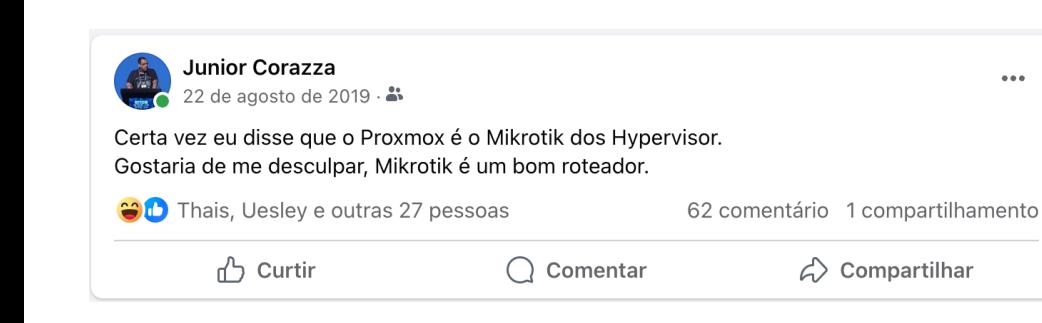

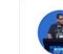

 $0.001$ 

 $\cdots$ 

**Junior Corazza** 3 de abril de 2021 - ®

#### Discórdia? Não... Coentro é tão ruim que deveria se chamar Proxmox

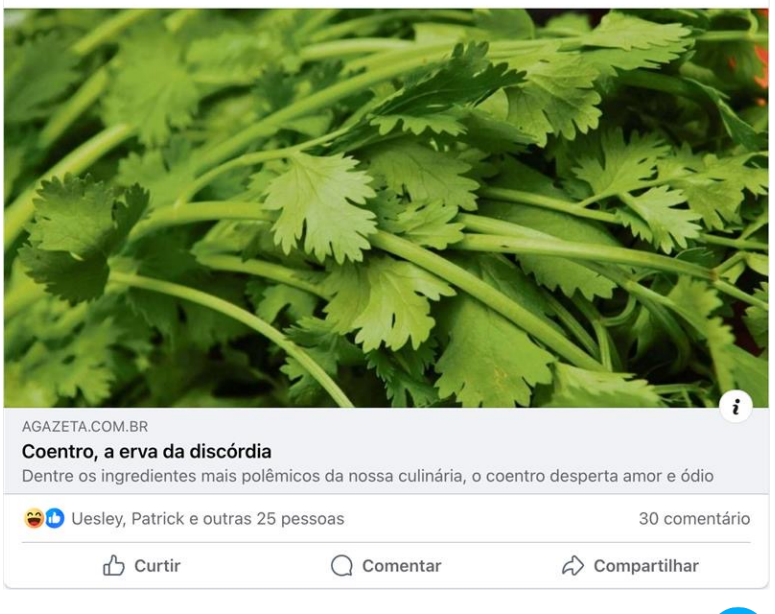

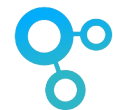

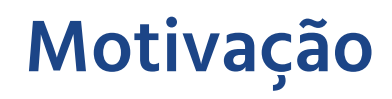

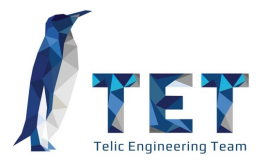

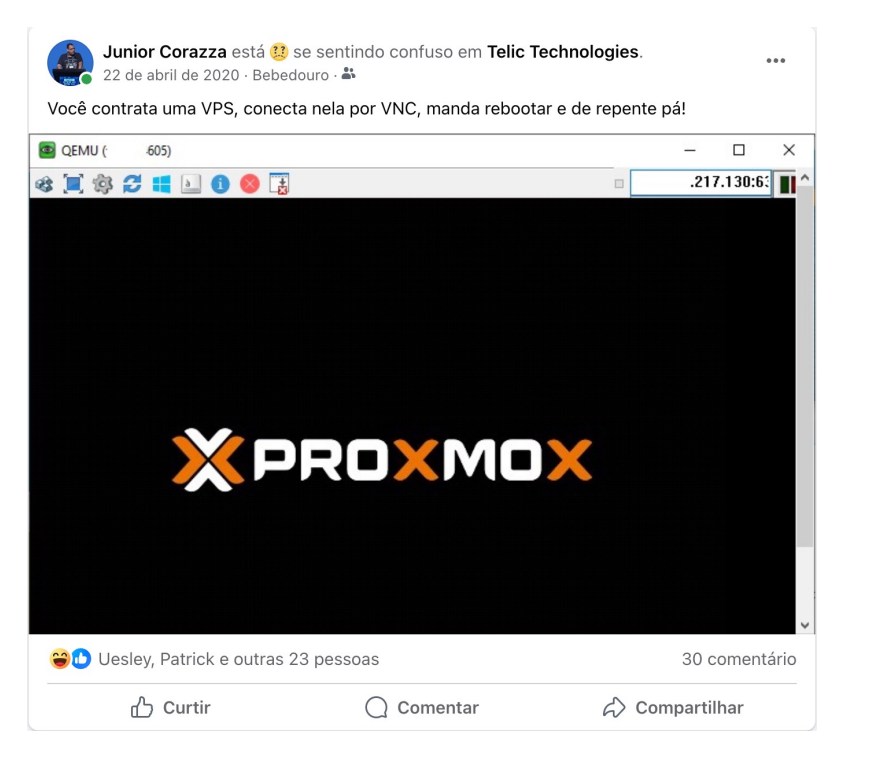

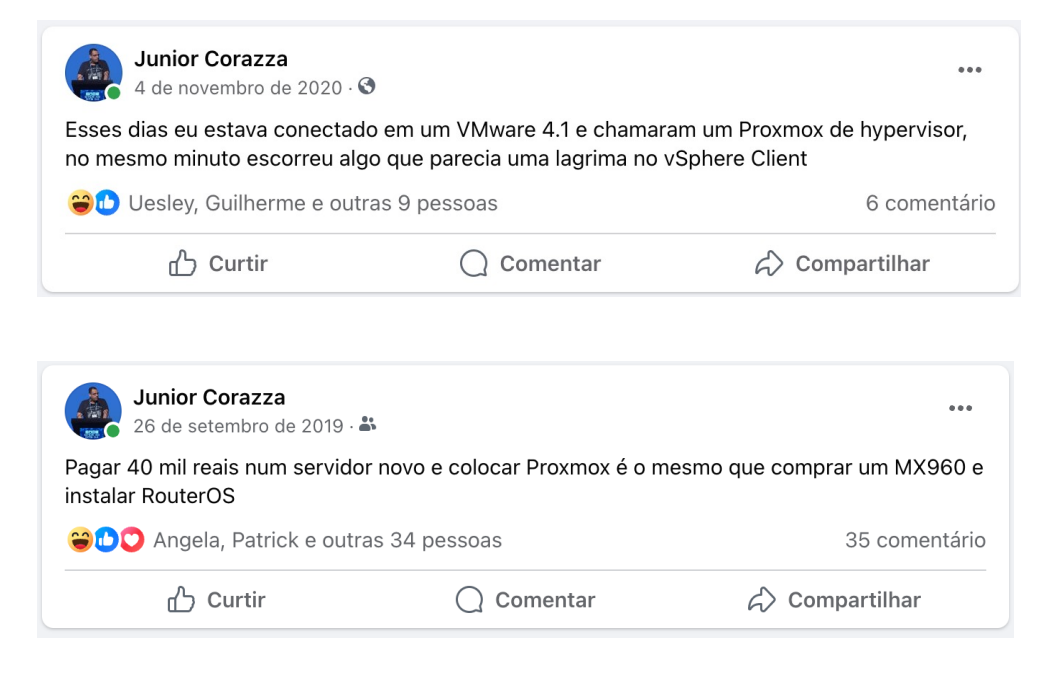

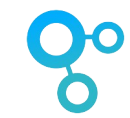

### **Motivação**

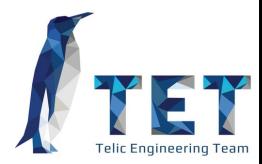

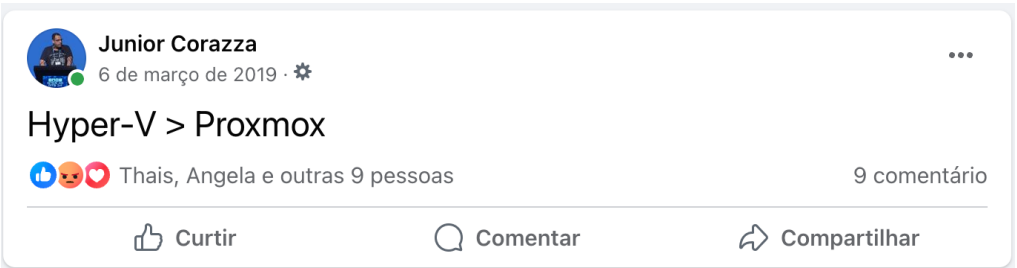

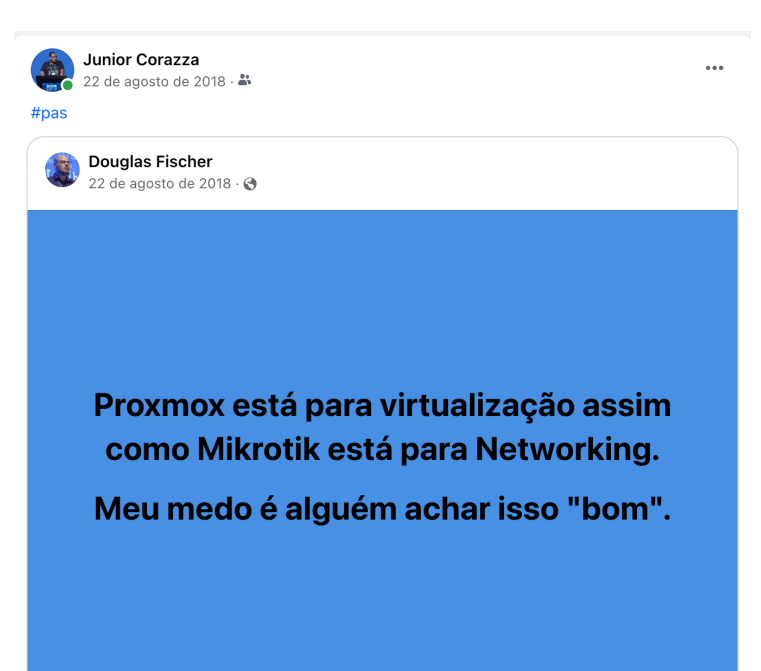

O O Douglas, Abner Luis e 1 outra pessoa

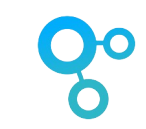

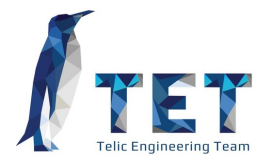

### **Mas assim como os Pokémons, a gente também evolui**

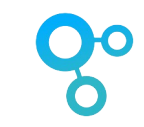

# **Até que...**

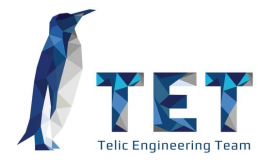

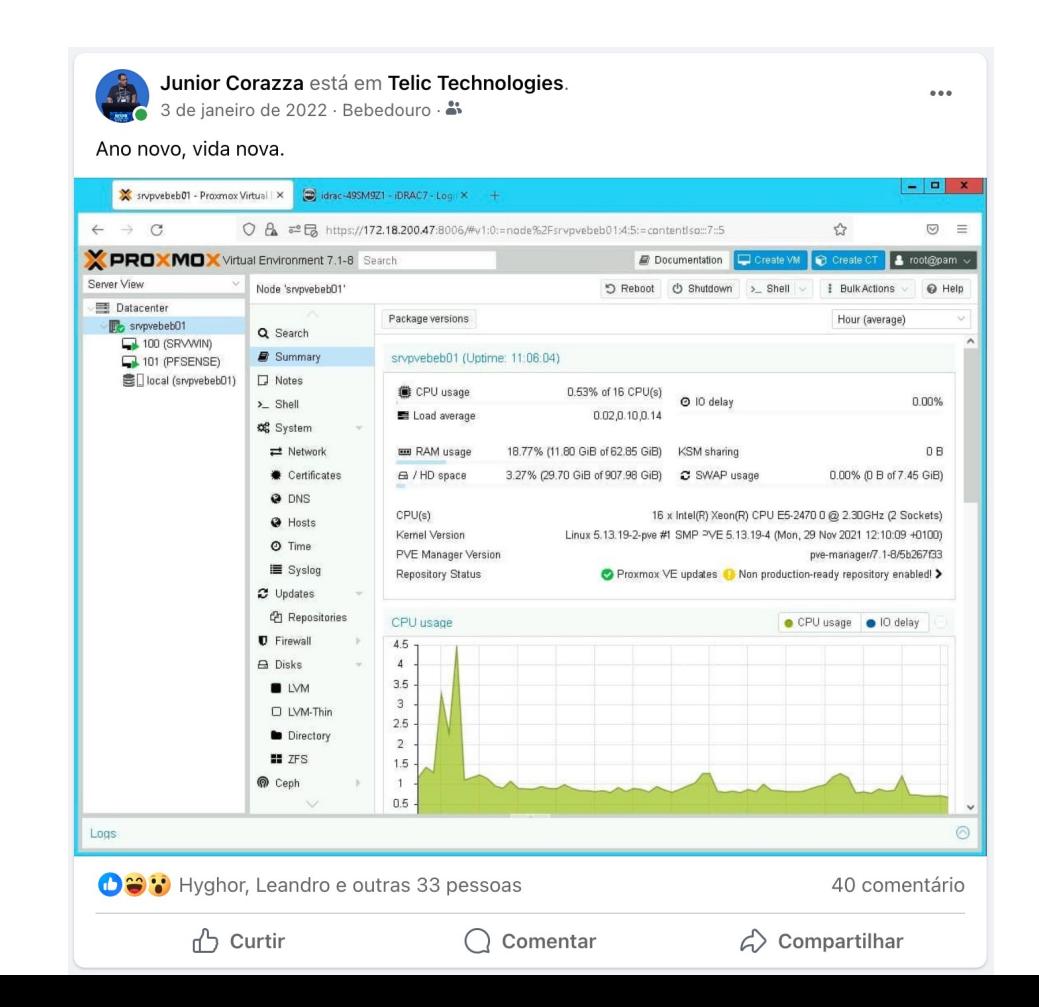

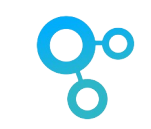

#### **O que é?**

Proxmox é uma plataforma completa de gerenciamento de servidores de código aberto par virtualização empresarial. Usando Debian como base, integra totalmente o KVM e Linux Containers (LXC), armazenamento definido por software e funcionalidade de rede. Com a interface de usuário integrada baseada na Web, você pode gerenciar VMs e contêineres, alta disponibilidade para clusters ou ferramentas integradas de recuperação de desastres.

- https://proxmox.com/
- https://forum.proxmox.com/
- https://git.proxmox.com/

Versão atual: 8.0.2

#### **O que me fez mudar de ideia?**

- Versões Anteriroes não eram estavéis
- Problemas com perfomance
- Falta de tempo para estudo
- Mudança de pensamento (Pessoas que vem de Vmware)
- Versão 7.0 muita coisa mudou!

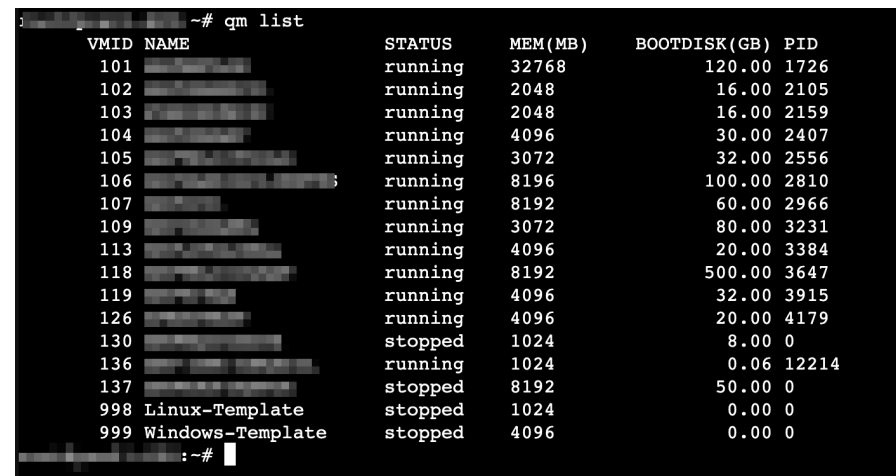

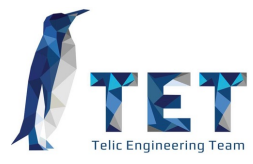

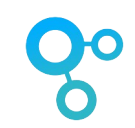

#### **Features**

- Server Virtualization
- Container-based virtualization
- Web-based management interface
- Proxmox VE mobile
- CLI
- REST API
- Live/Online migration
- Role-based administration and AD/LDAP administration
- Proxmox VE HA Manager
- Proxmox VE HA Simulator
- Open vSwitch
- Software-Defined Storage with CEPH
- Backup
- PCI Passtrough

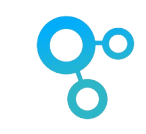

## **Storage Types**

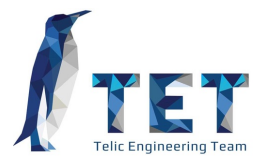

- LVM Group (network backing with iSCSI targets)
- iSCSI target
- NFS Share
- SMB/CIFS
- Ceph RBD
- Direct to iSCSI LUN
- GlusterFS
- CephFS
- LVM Group
- Directory (storage on an existing filesystem)
- ZFS

#### **Arquitetura**

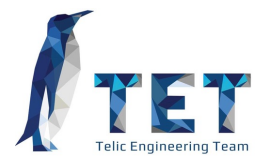

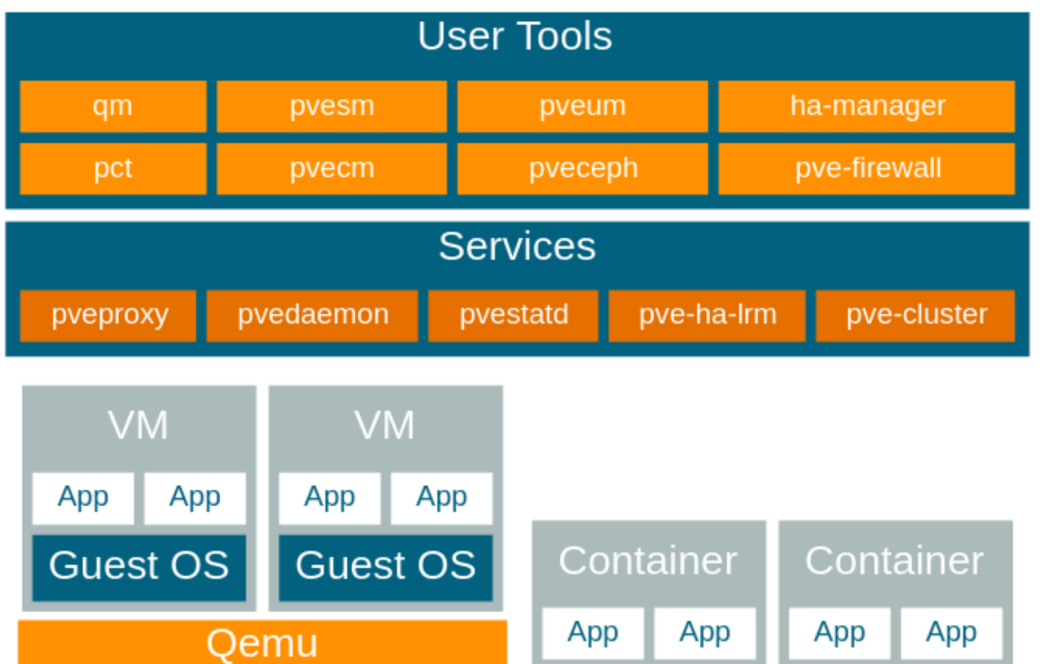

AppArmor cgroups

**Linux Kernel** 

**KVM** 

#### **Gerenciamento e alguns recursos**

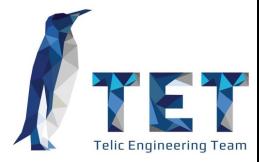

- Alocação de CPU por núcleo ou por porcentagem
- Permite especificar qual core de CPU será usado para cada VM's
- Possibilidade de definir prioridades de CPU's para diferentes VM's
- Overcommitment de CPU, memória e disco
- Snapshots
- Backup Nativo
- Gerenciamento de rede baseado em Linux bridge
- Templates de VM

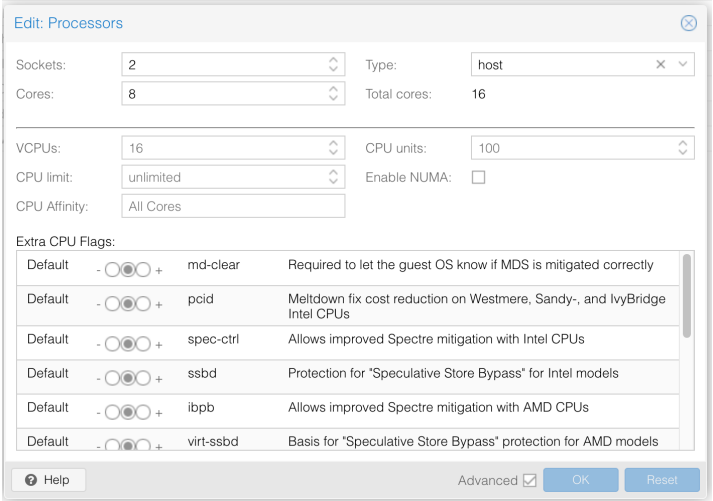

#### **Compatibilidade**

- Qualquer Servidor com CPU que suporte Virtualização
- Computadores e notebook's convencionais
- Disco SSD, NVME e Mecanico.
- Basicamente, instalavel em qualquer coisa.

# **Instalação**

Podemos instalar via ISO oficial ou instalação de pacotes no Debian 12. Os dois tipos de instala tem seus prós e contras, como uso e LVM e drivers adicionais. As duas formas são bem simples

- https://enterprise.proxmox.com/iso/proxmox-ve\_8.0-2.iso
- https://pve.proxmox.com/wiki/Install\_Proxmox\_VE\_on\_Debian\_12\_Bookworm

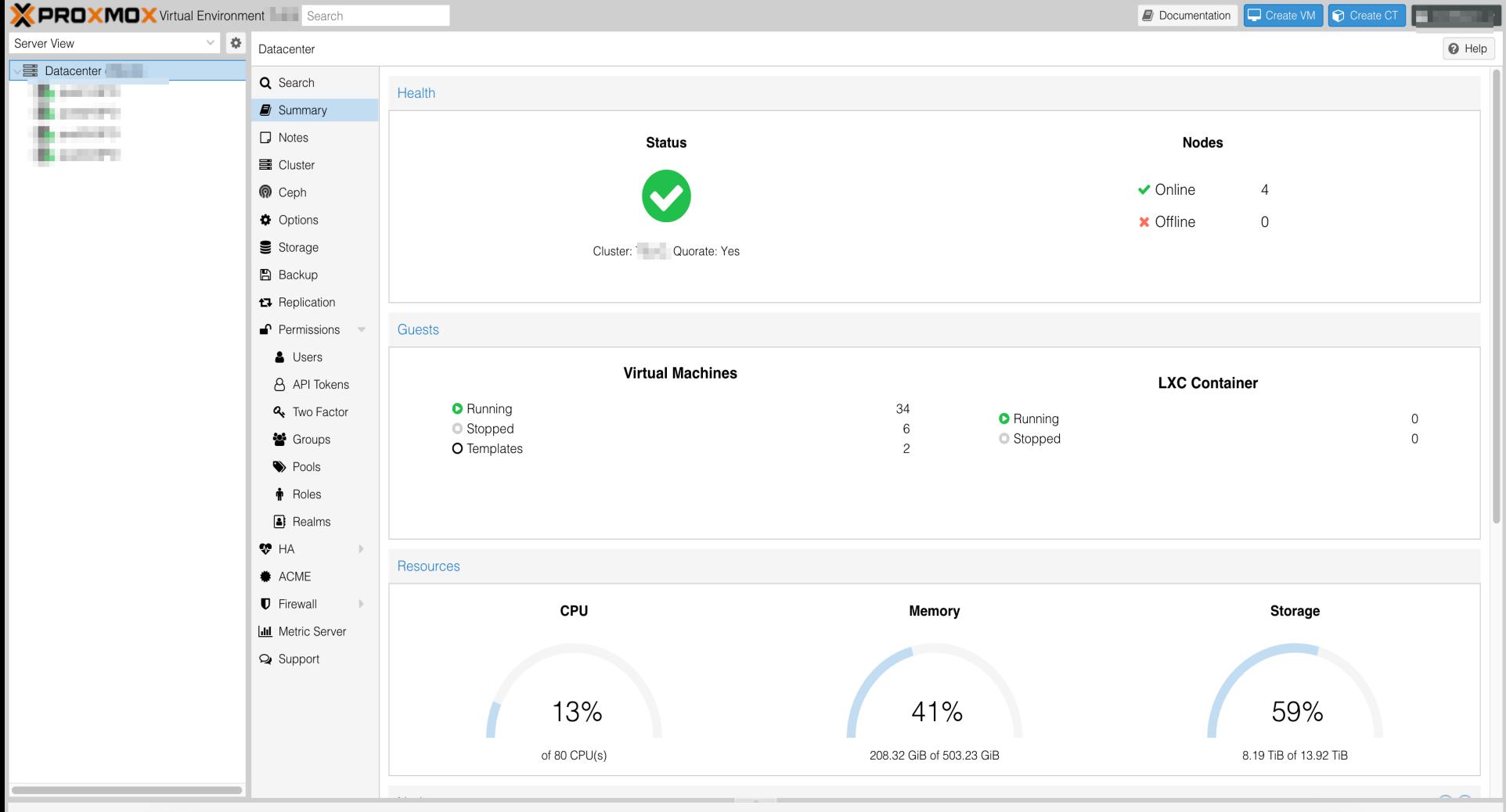

# **Boas Práticas ao criar nós e clusters Proxmox**

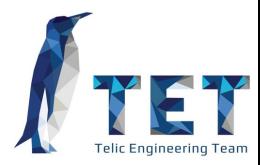

- Evite usar servidores de gerações ultrapassadas
- Dell Serie 12 ou maior.
- HP Gen8 ou maior.
- IBM Serie M4 ou maior
- Configure corretamente os perfis da BIOS/UEFI para obter o melhor desempenho.
- Evite comprar HD's ou SSD's usados.
- Delegue um disco exclusivamente para instalação do Hypervisor.
- Delegue uma interface de rede para uso exclusivo da gerencia, sem tag de vlan.
- Defina bem uma topologia de cluster, HA, réplica e back-up antes de inciar.
- Réplica não é back-up e back-up não é réplica, tenha sempre isso em mente.
- Evite o uso de LVM.
- Não crie clusters com menos de 3 nós.

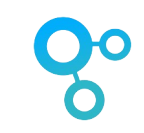

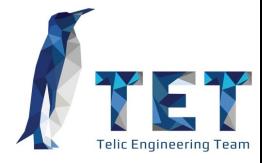

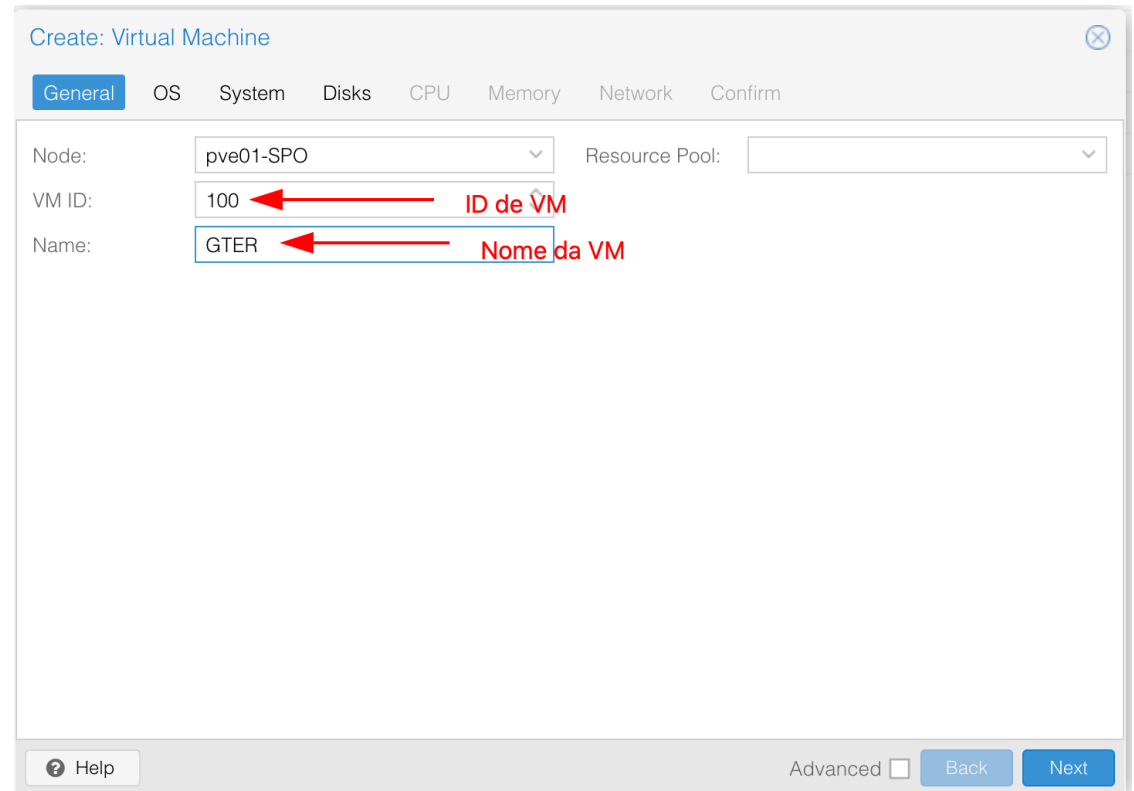

- O ID da VM, vem default, mude apenas se for realmente Necessário
- Defina um nome para a VM

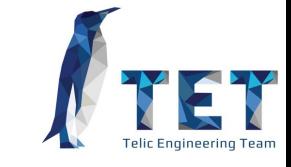

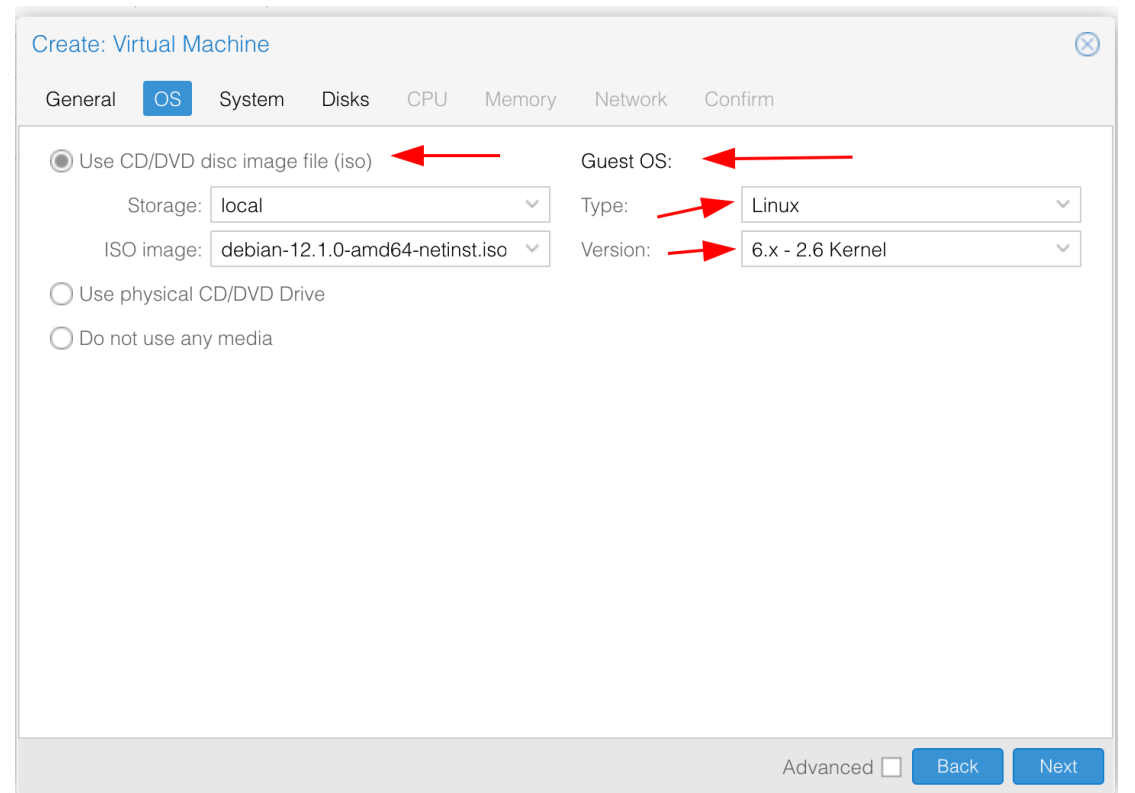

- Selecione a ISO previamente copiada
- Sempre selecione o tipo e versão do sistema operacional que vai instalar

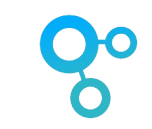

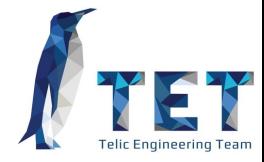

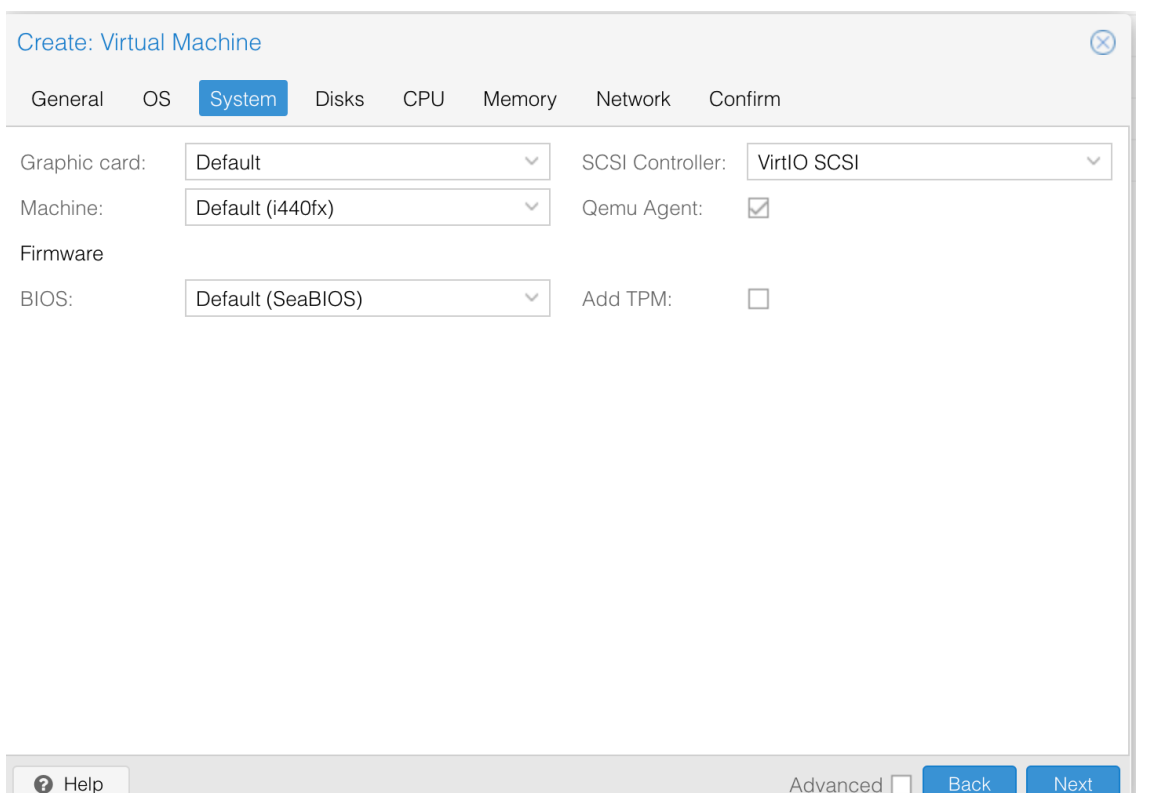

- Para melhor performance use VirtIO como controlados SCSI
- Sempre selecione Qemu-agent para conseguir informações como IP e Hostname direto pelo hypervisor

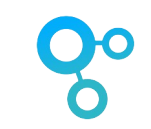

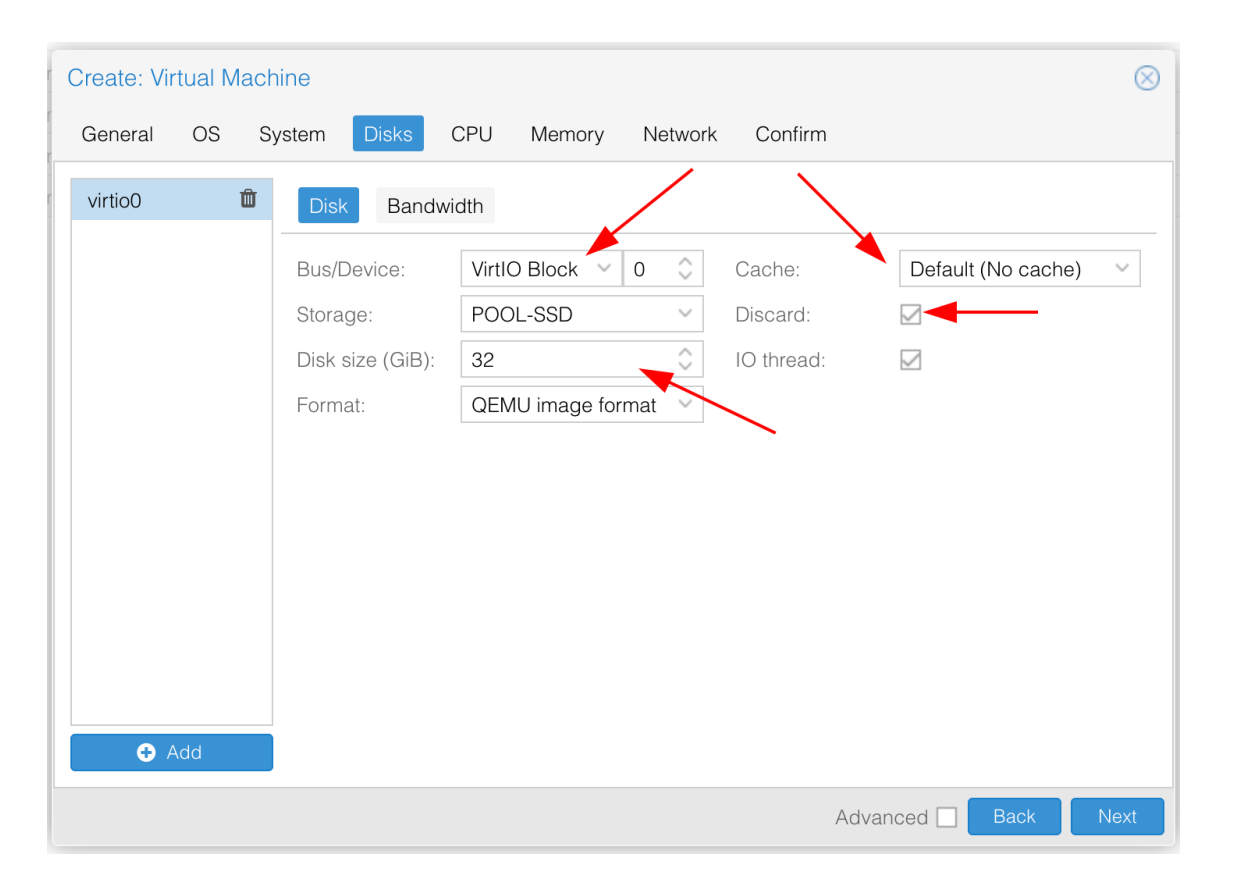

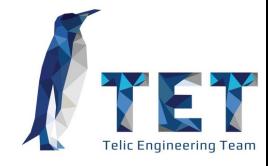

- Para uma melhor performance sempre use o bus VirtIO Block.
- Selecione o storage onde o disco da VM será armazenado
- Para um balanceamento de performance e segurança não use cache
- Selcione discard para ter discos com thin-provision.

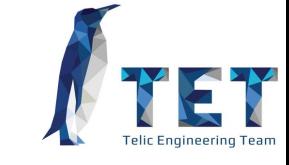

- Selecione a quantidade de cores Sockets que a VM terá
- Sempre use CPU do tipo host, a não ser que tenha um bom motivo para faze-lo diferente. Com essa opção (host) apresentaremos a VM a Mesma CPU do servidor físico

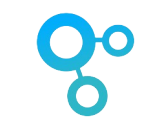

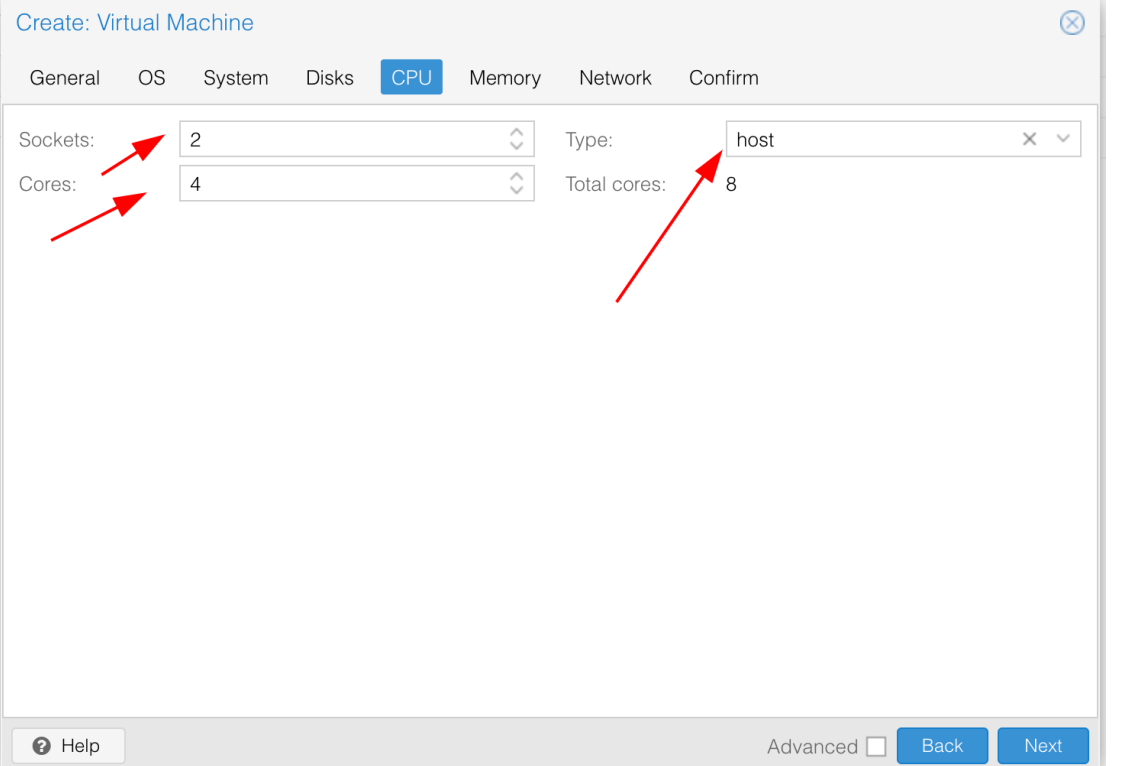

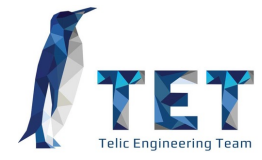

• A parte mais simples, apenas

VM terá

selecione a quantidade de ram que a

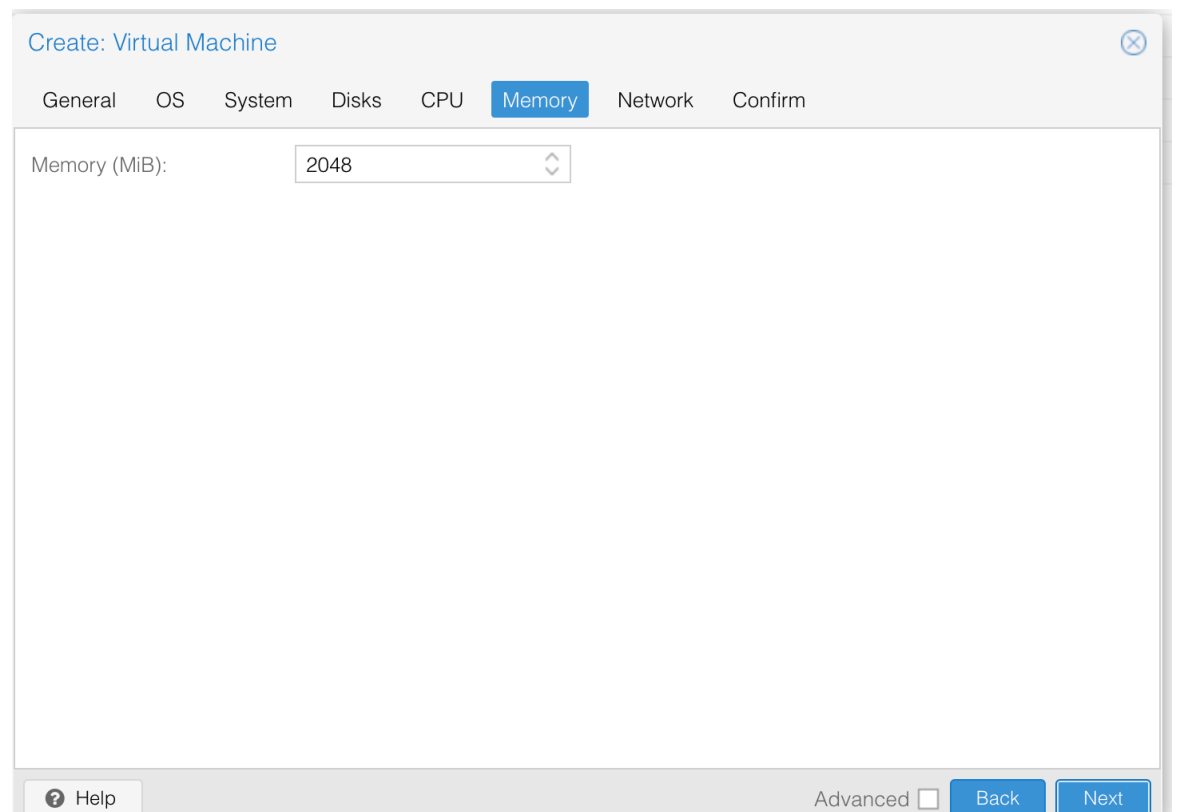

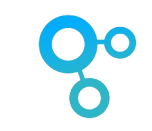

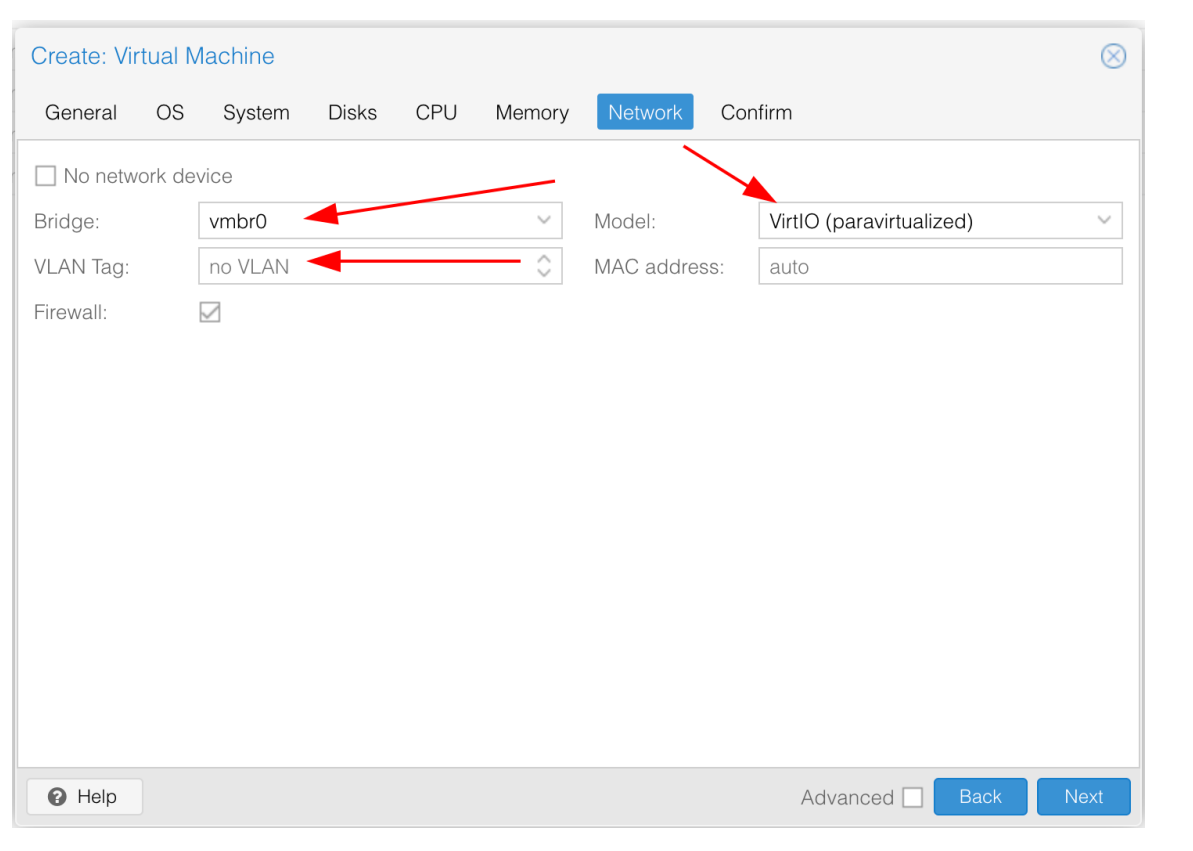

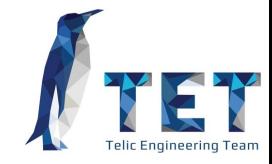

- Selecione em qual bridge a rede da VM ficará.
- Caso seja necessário uma TAG de vlan, basta colocar no local indicado, na VM não será necessario configurações adicionais
- Em Model sempre use VirtIO, é a melhor opção para performance

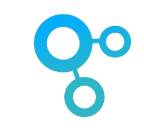

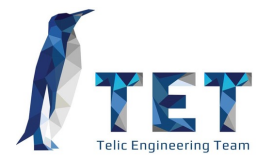

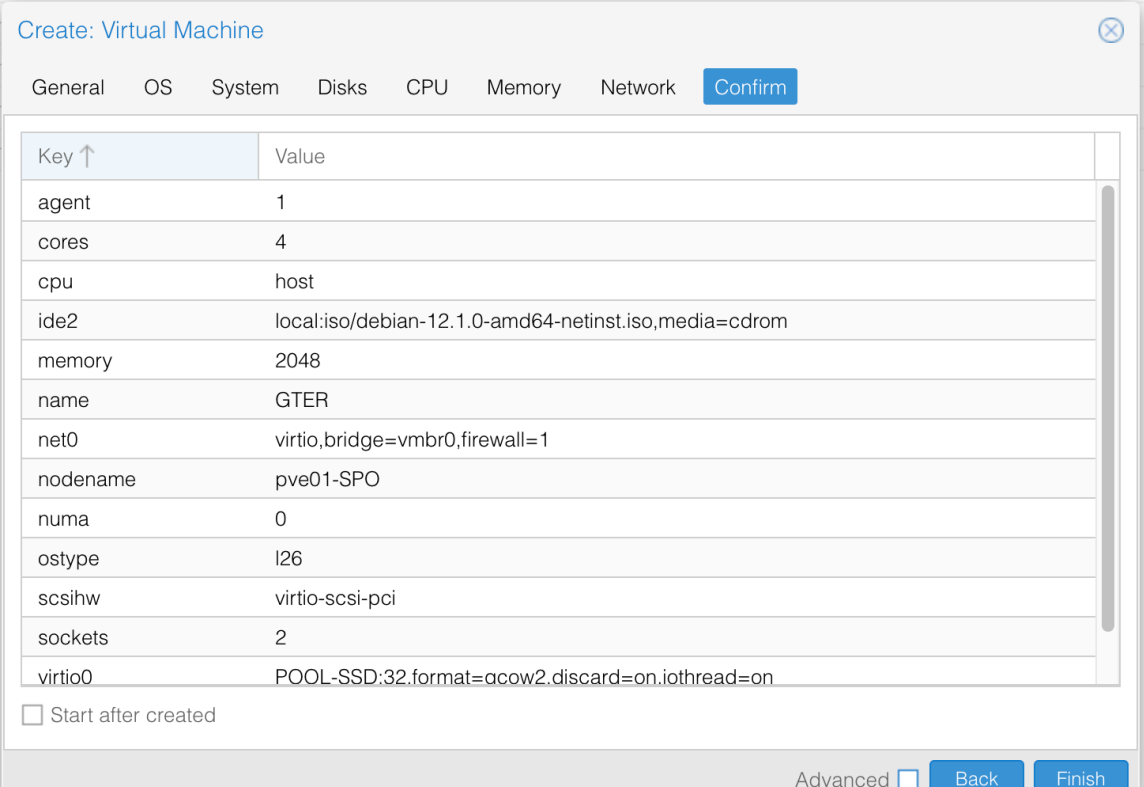

• Basta revisar tudo e confirmar

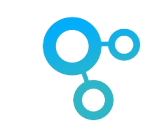

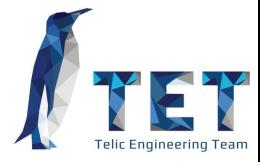

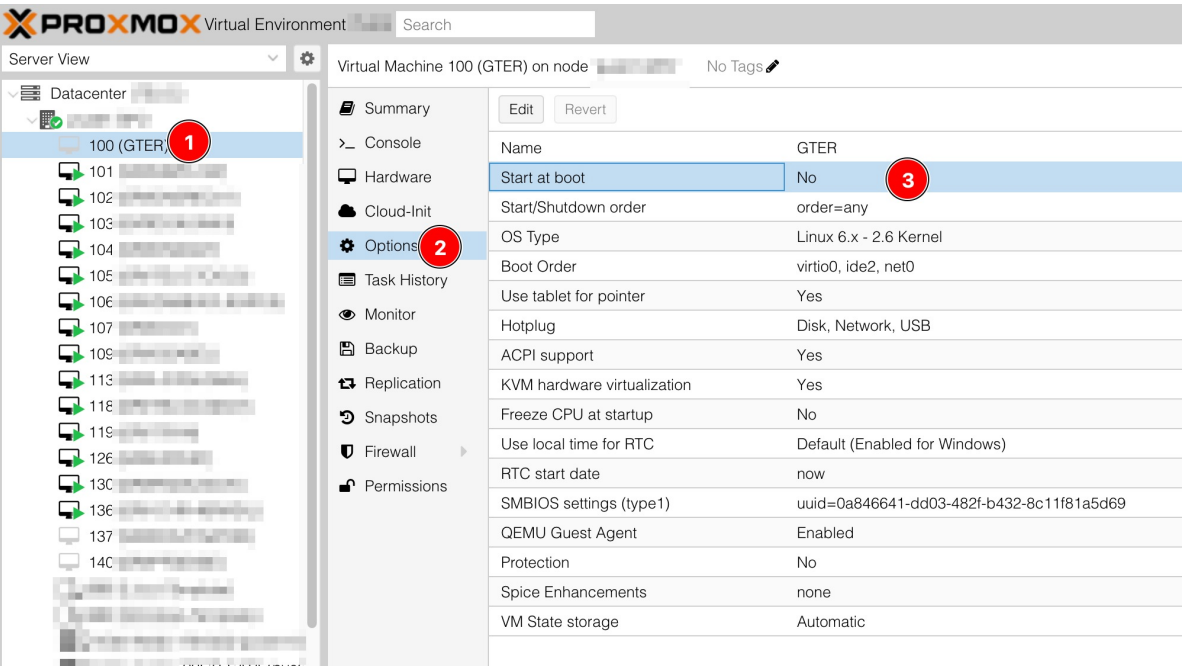

• Altere a opção Start at Boot para YES. Isso fará com que a VM inicie automaticamente assim que o servidor foi ligado.

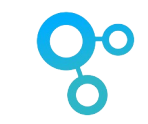

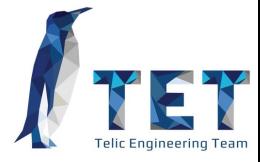

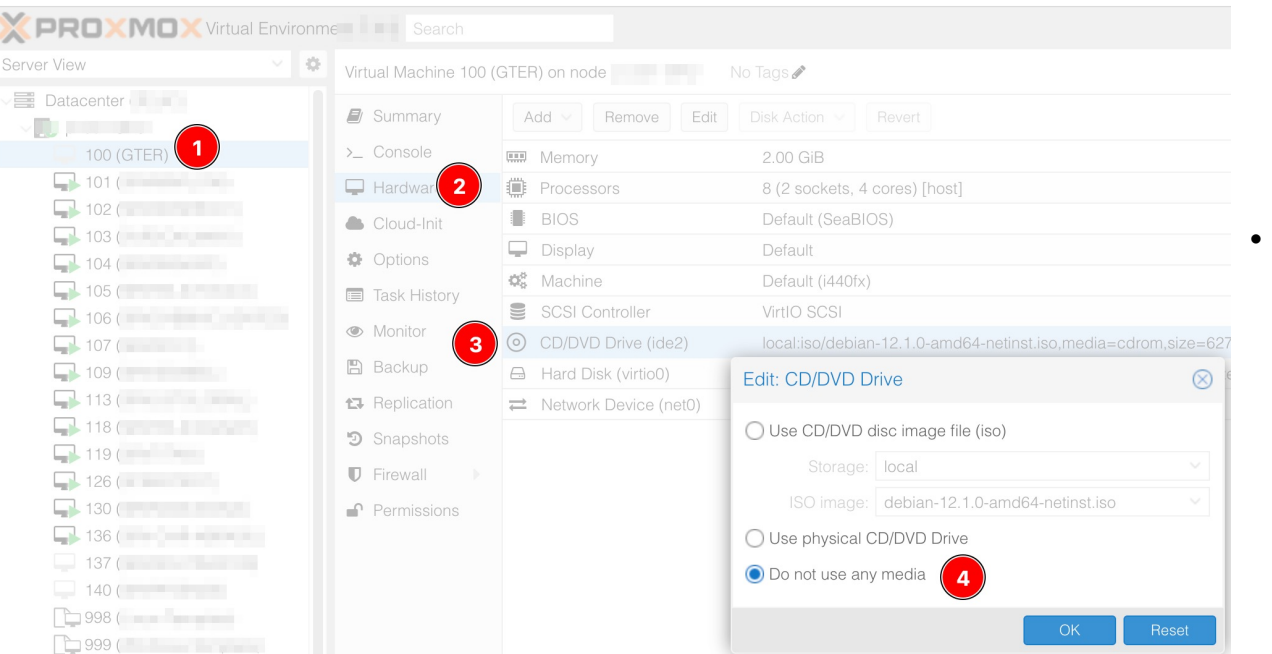

• Após instalação do SO na VM, não esqueça de remover a ISO, caso contrário terá problemas com HA.

### **VM's Windows**

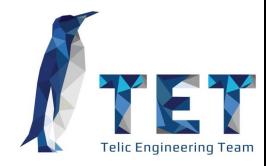

Desde a versão 2.6, o kernel do Linux já tem todos os drivers do VirtIO disponíveis, mas em Windows não!

- Baixe e adicione a ISO do VirtIO drivers na instalação do windows
- Carregue o driver quando solicitado
- Instale o Windows normalmente
- Após a instalação do Windows execute a instalação automatica dos Drivers que contem na ISO.

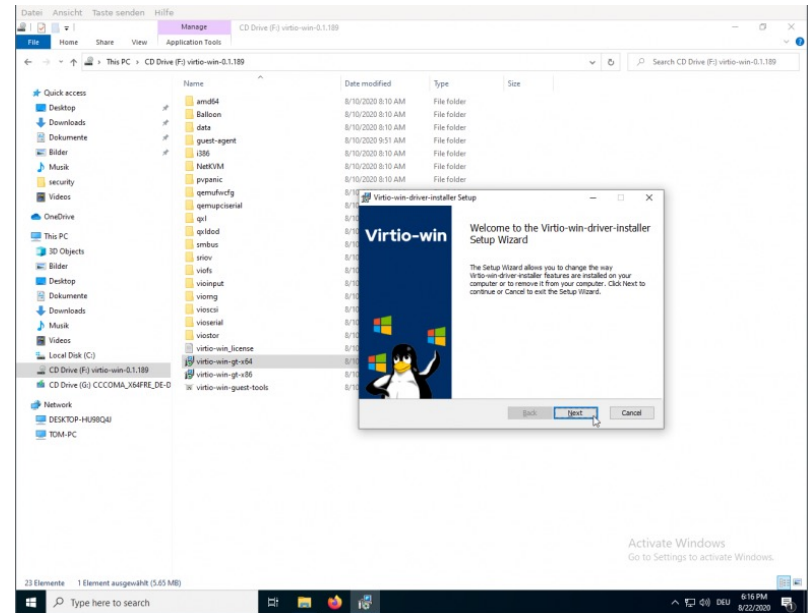

#### **Proxmox Back-UP Server**

Proxmox backup server é uma ferramenta de backup completamente integrada ao hypervisor, também é baseada em Debian e tem uma interface extremamente simples de ser usada. Tem como principais caracteristicas:

- Desduplicação de dados feita na origem
- Backup's incrementais
- Baixa carga de rede
- Criptografia

https://www.proxmox.com/en/downloads/proxmox-backup-server

#### **X PROXMOX** Backup Server 3.0-1

#### Documentation **E** Tasks 1

O

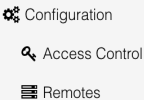

 $\square$  Notes

Traffic Control

**●** Certificates

**C** Subscription

 $\blacktriangleright$  Administration

 $\Sigma$  Shell

Storage / Disks

Tape Backup

Datastore

 $SATA-4TB$ 

**O** Add Datastore

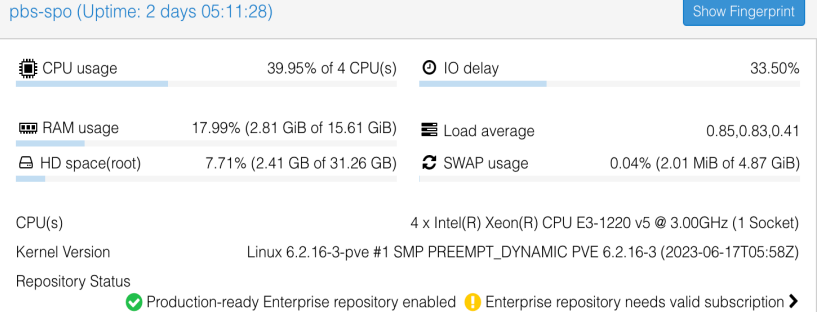

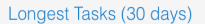

**Proximidation** 

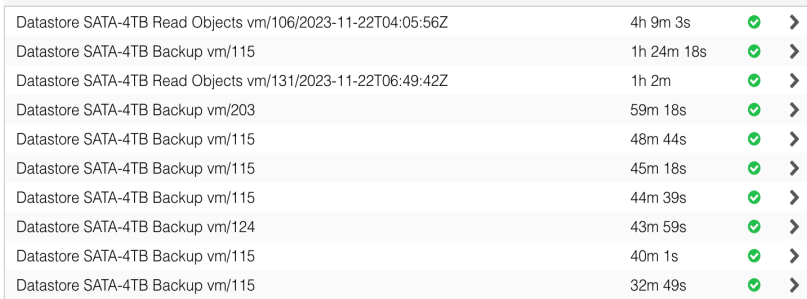

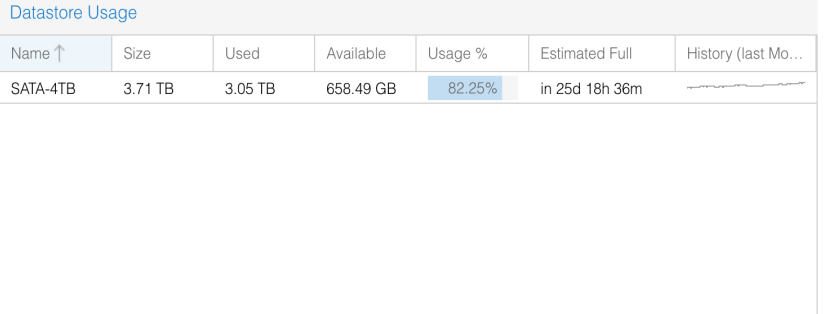

#### **Running Tasks**

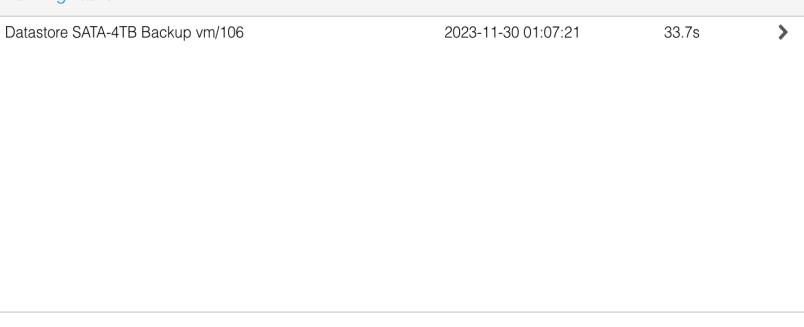

#### Task Summary (30 days)

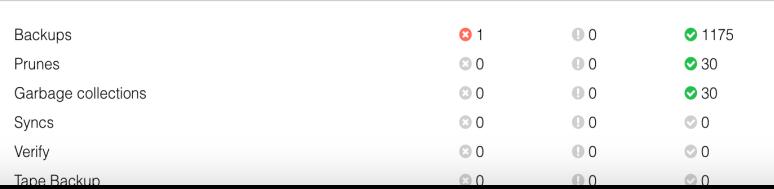

#### Subscription No valid subscription **R** You do not have a valid subscription for this server. Please visit www.proxmox.com to get a list of available options.

#### **Proxmox Backup Server**

Datastore: SATA-4TB

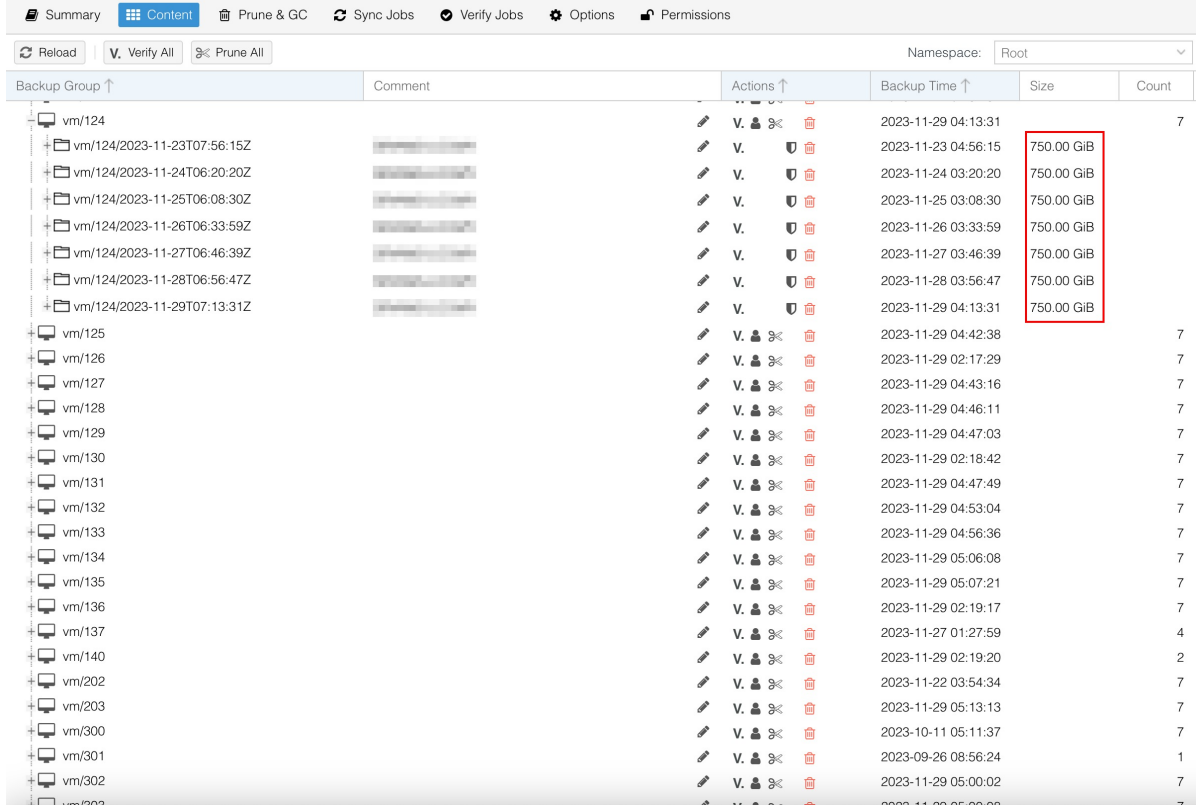

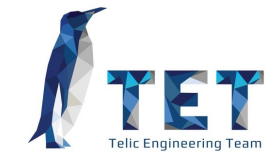

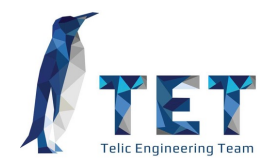

Um gerenciador lógico de volumes de código aberto, criado pelo Sun Microsystems em 2006, incialmente focado em evitar perda de dados.

- Funciona como RAID Lógico
- Necessita de acesso direto ao disco, sem passar por controladoras
- Demanda cuidados com o consumo de memória RAM
- Suporta Snapshots e replicação

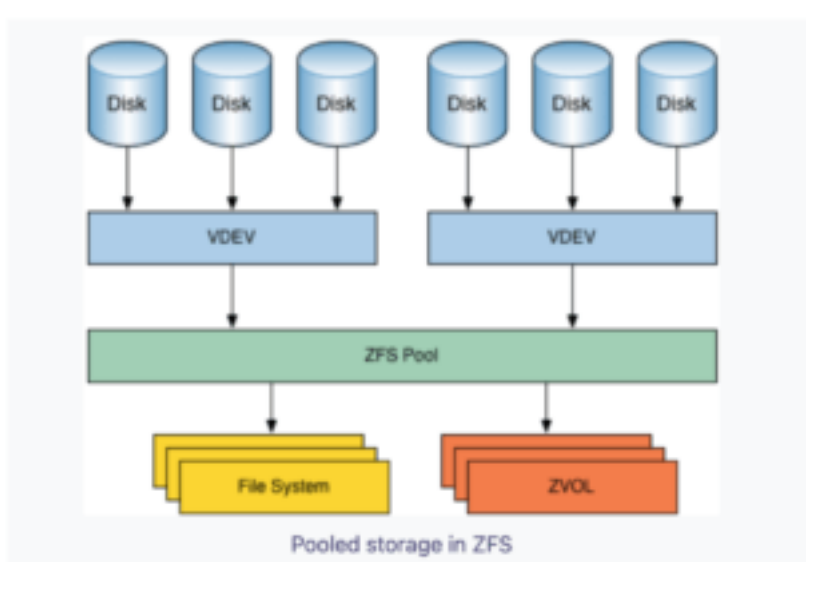

#### **GlusterFS**

Um Sistema de arquivos de rede escalonável, funciona em hardware comum e com baixa complexidade

- Réplica via rede os dados de pool de discos
- Réplica a nivel de bloco, em tempo real
- Simples do ponto de vista computacional
- Não suporta criptografia
- Pode ser usado em conjunto com os RAIDs convencionais
- Replica 1 pra N

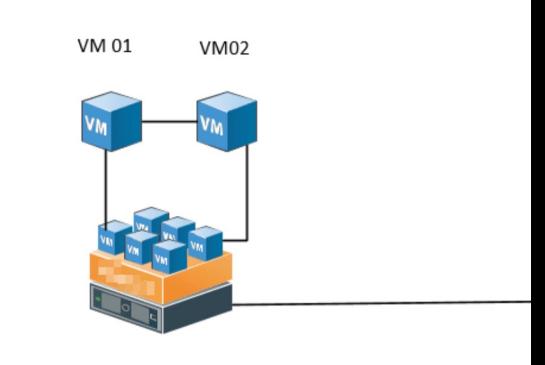

Host 01

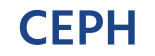

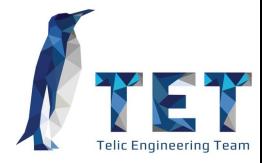

**CLIENT** 

Plataforma de Software Defined Network, que permite o armazenamento distribuido entre os nós do cluster

- Funciona como um RAID via rede
- Modelo de Hyperconvergencia
- Precisa do disco entregue direto ao Sistema, sem passar por controladoras
- Altamente escalável

**CEPH FS RADOSGW** RBD **LIBRADOS** A bucket-based REST A reliable and fully-A POSIX-compliant A library allowing gateway, compatible with distributed block device, distributed file system, apps to directly 53 and Swift with a Linux kernel client with a Linux kornol cliont access RADOS. and a QEMU/KVM driver and support for FUSE with support for  $C, C \leftrightarrow, Java,$ Python, Ruby. and PHP **RADOS** A reliable, autonomous, distributed object store comprised of self-healing, self-managing, intelligent storage nodes

HOST/VM

APP

APP

https://ceph.io

## **Cenários propostos**

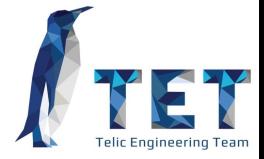

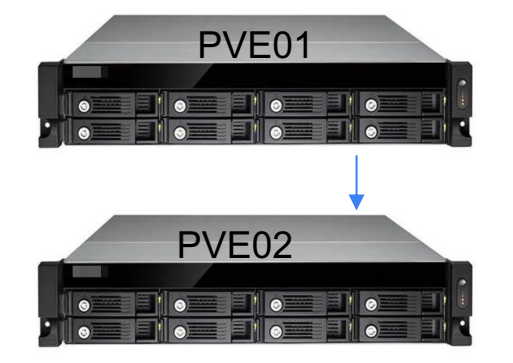

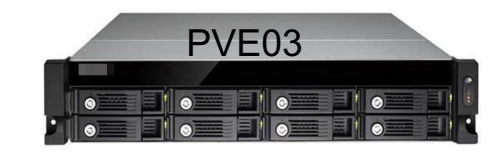

- Cluster com 3 nós
- PVE01 e PVE02 funcionando em HA
- Replicas de disco com GlusterFS ou ZFS
- PVE02 com uma VM de Proxmox Backup Server, preferencialmente em Dacenter separado do PVE01 e PVE02

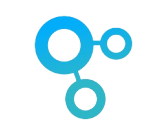

## **Cenários propostos**

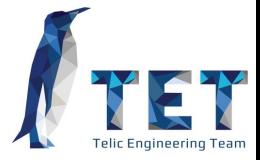

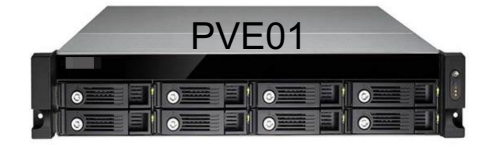

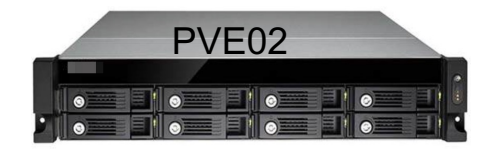

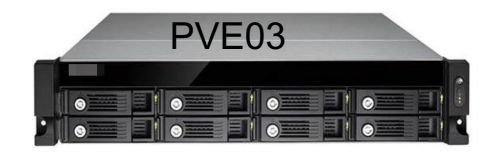

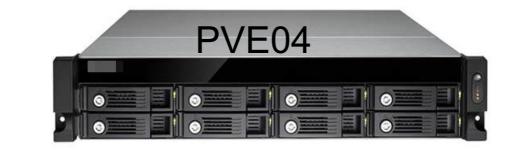

- Cluster com 4 nós
- PVE01, PVE02 e PVE03 funcionando em HA
- Hyperconvergencia usando CEPH
- PVE04 com uma VM de Proxmox Backup Server, preferencialmente em Dacenter separado dos demais
- Podemos escalar para mais servidores e/ou mais replicas

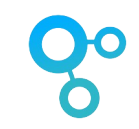

# **Cenários propostos**

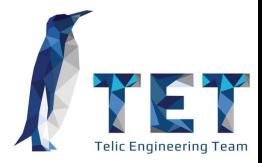

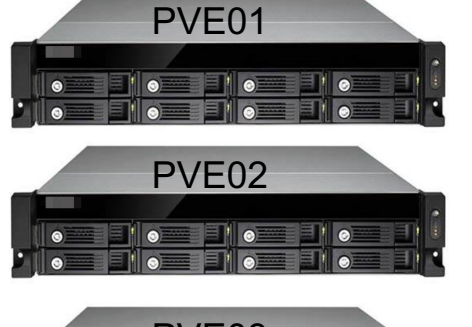

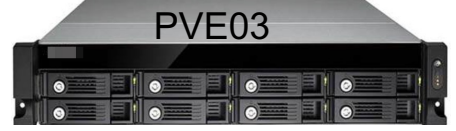

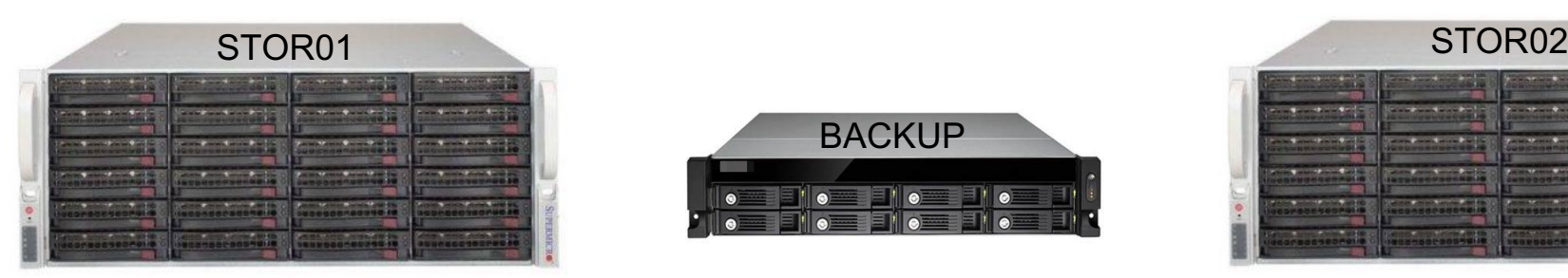

- Cluster com 6 nós
- Full storage replication
- HA
- VM de Proxmox Backup Server preferencialmente em Dacenter separado dos demais
- Podemos escalar para mais servidores e/ou mais replicas

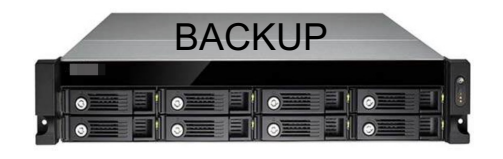

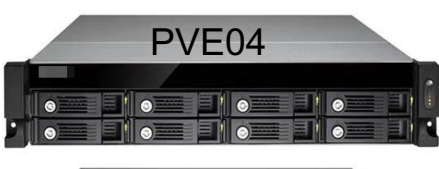

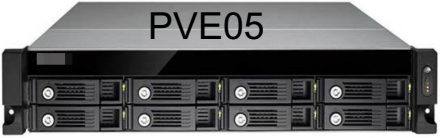

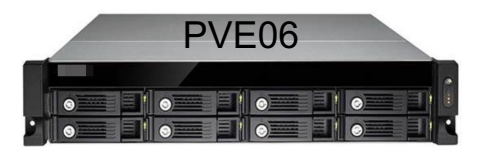

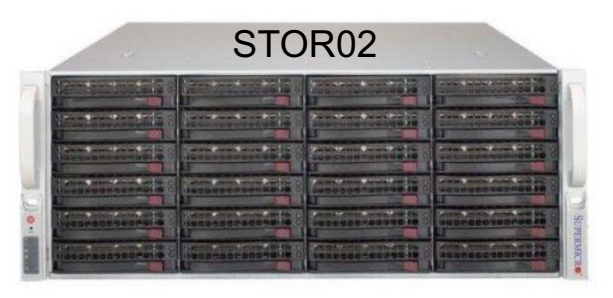

**HA**

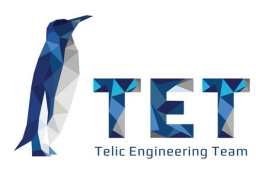

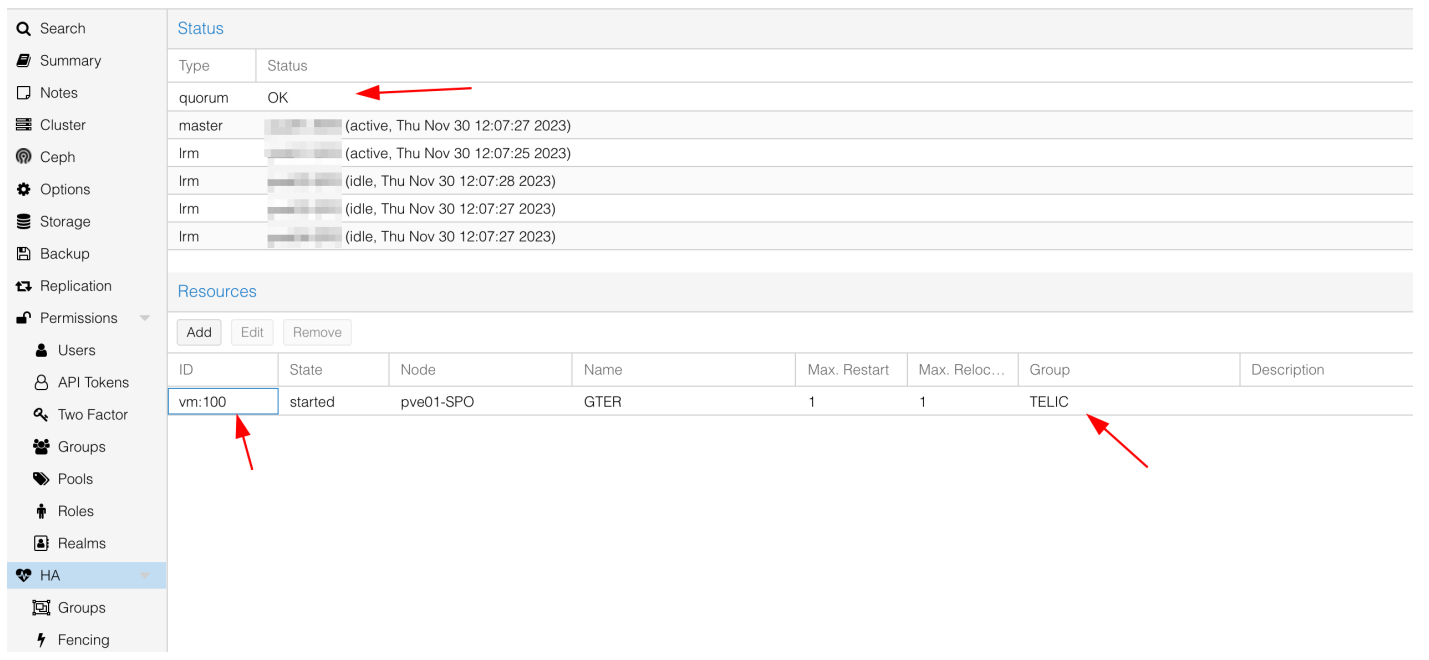

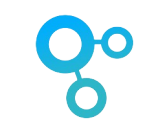

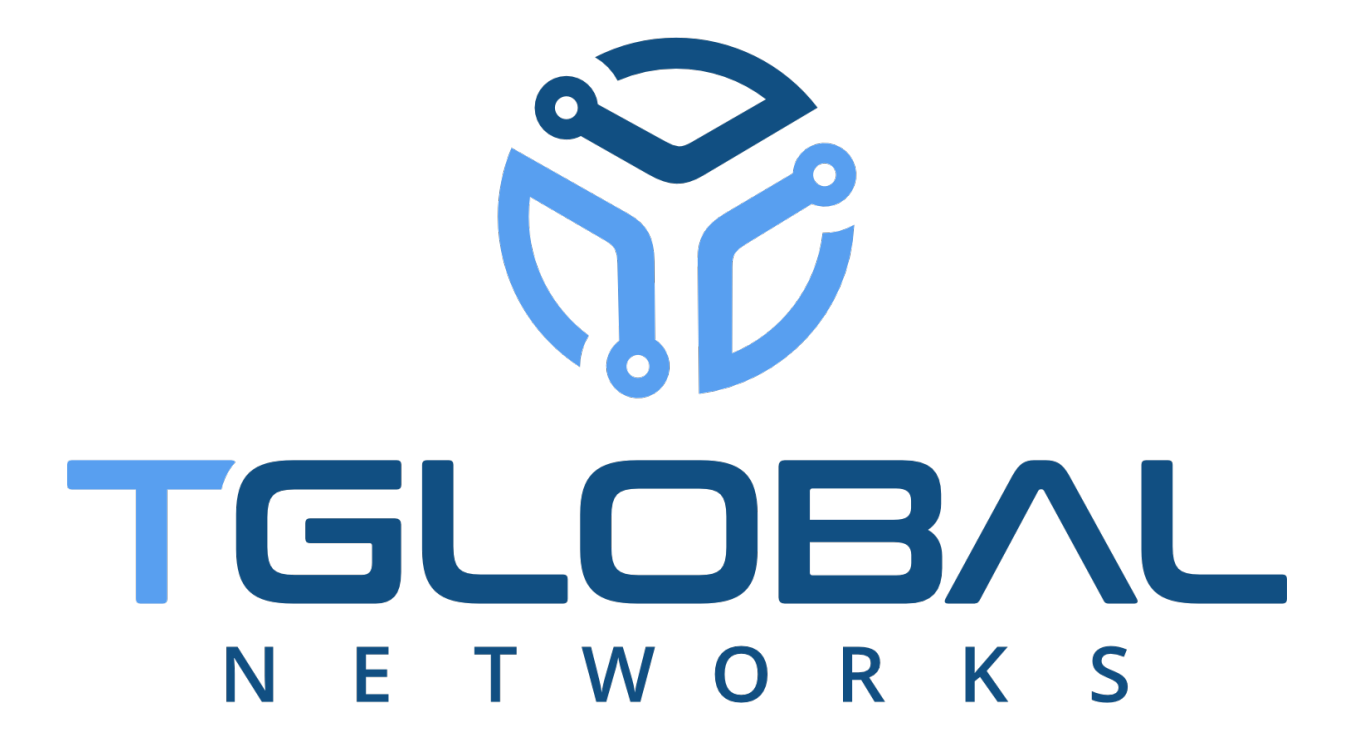

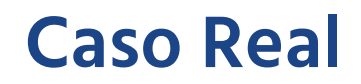

#### **O que era necessário?**

- Ambiente Seguro e robusto
- Acesso direto a PCI Express
- Alta Dispobilidade
- Cluster Distribuido
- Coexistir com XDP e eBPF
- Alta leitura e gravaçao de disco
- Otimizado para Forward de Pacotes

#### **O que usamos?**

- Proxmox 8.0
- PCI IOMMU
- Servidores Dell
- Discos NVME
- ZFS

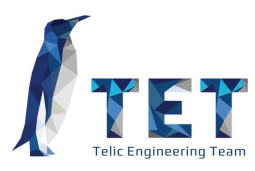

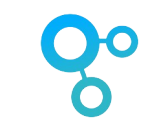

#### **Caso Real**

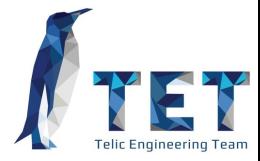

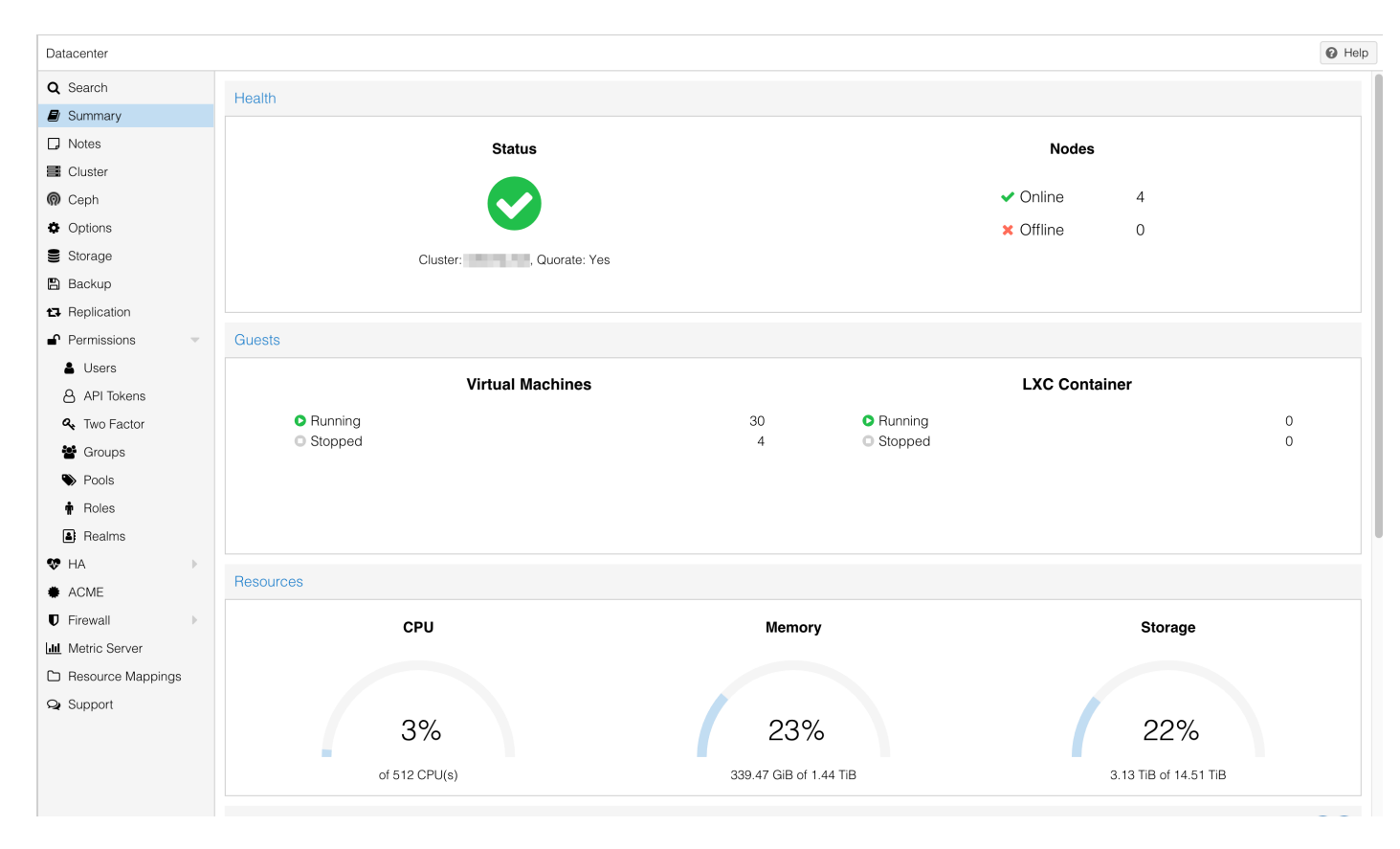

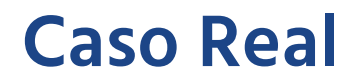

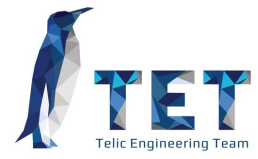

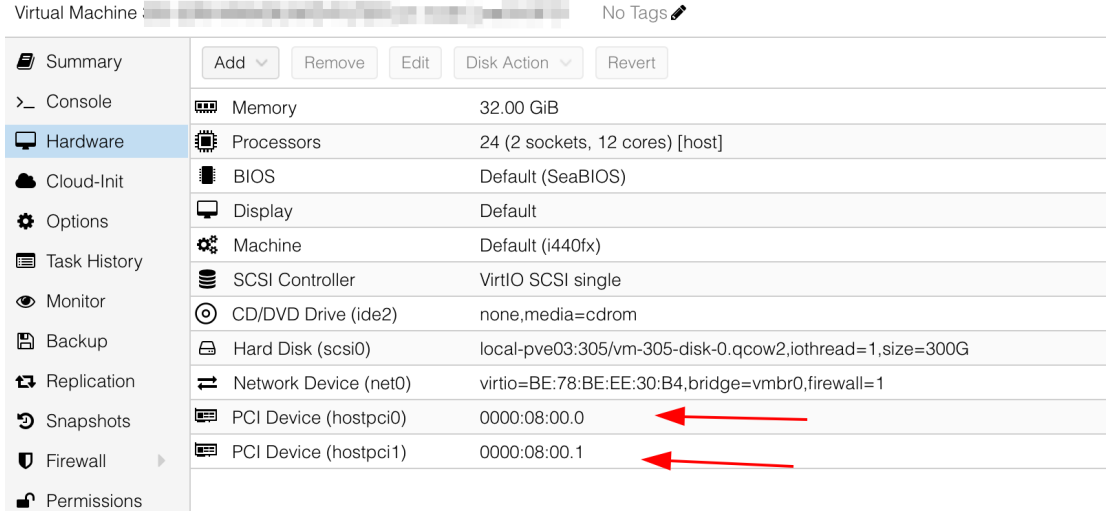

#### **Caso Real**

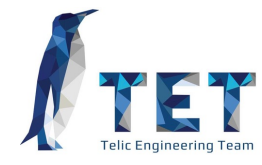

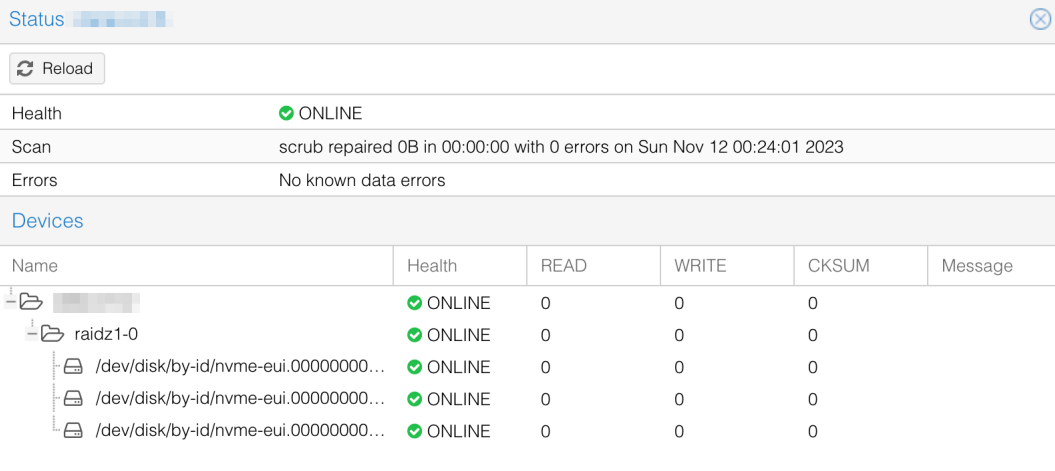

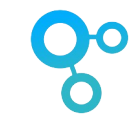

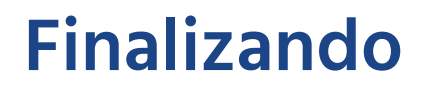

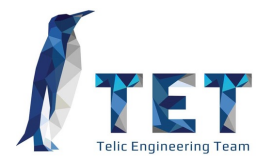

Proxmox é uma ótima ferramenta para Virtualização de servidores, robusta e com features dignas de Hypervisors caros.

Obviamente nem tudo nele é tão simples de se fazer quanto em Hypervisors de grife, mas com um pouco de estudo, conseguimos uma boa performance sem altissimos custos de licenças.

Caso precise, existe um suporte bem ativo da comunidade e também existe a opção de subscription

Atualmente provedores de cloud como a Contabo utilizam o Hypervisor como o core da operação sem maiores problemas

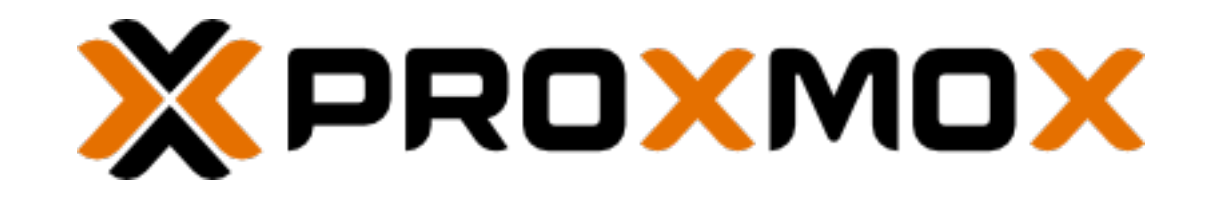

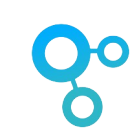

#### Contatos **Telic**

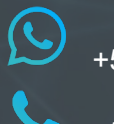

 $\bigoplus$ 

+55 (17) 99711-5311

+55 (11) **4770 0522**

www.**telic**.com.br

corazza@telic.com.br

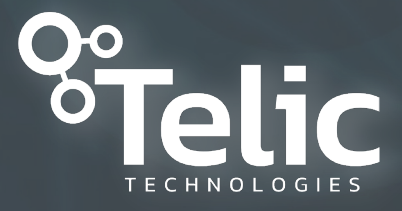